# **Kitewheel** orchestrate great experiences

**Kitewheel Web Personalization** 

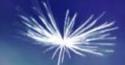

### **Training Overview**

- Creating a web tracking listener
- How to enable web tracking in a web site
- Key to process and store web events
- Key to enable web personalization in a web site
- Creating a personalization web service
- < Certification

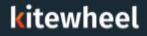

#### **Target Audiences**

#### Primary

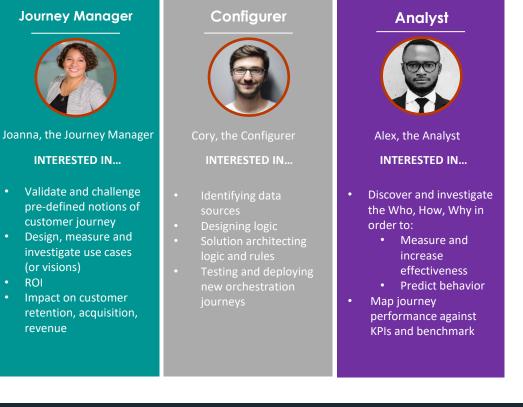

#### kitewheel

3

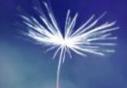

### Web Personalization Introduction

#### Kitewheel Web Tracking and Personalization

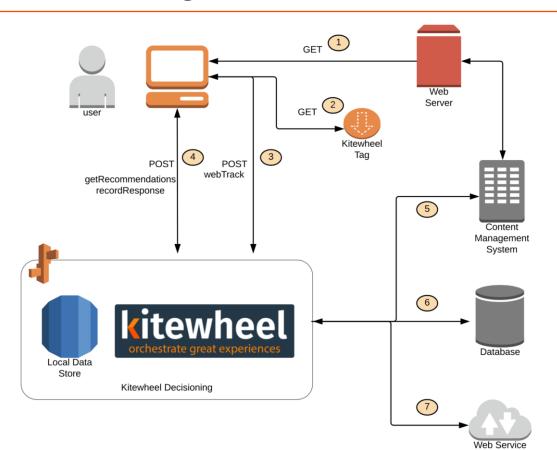

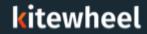

- < Web Tracking
  - Web Tracking Listener on graph generates code to be inserted to web page
  - Kitewheel tracking code delivered to browser
  - Kitewheel tracking code creates a session and a persistent cookie
  - Showser sends packets of information based on the JavaScript event model
  - JSON packet is consumed by the graph
  - Graph returns a valid response
  - Every page that requires tracking needs the Kitewheel JavaScript
  - Often use a tag manager to deploy the 'tags'
- Web Personalization
  - If a personalization event is required with each tracking call then this can be done synchronously using the Web Personalization listener
  - Otherwise use a API listener to return JSON to an XHR (XMLHttpRequest) or AJAX

#### kitewheel

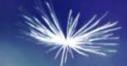

# **Getting Started**

- Create a project
- Create a test web page
- Create a web listening graph
- Add the tracking JavaScript to the web page
- Event examples:
  - < click
  - < view
  - < blur
  - < formSubmit

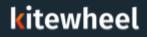

#### **Create Sample Listener**

- Create a simple graph
- Create a web track schema element
- Add a Listener using the dropdown in the top left. Save output to schema
- Edit the sample HTML
- Add tracking code to <HEAD> section

| Listener Editor                                                                                                    |                       |                      |              |                 |              |   |
|----------------------------------------------------------------------------------------------------|-----------------------|----------------------|--------------|-----------------|--------------|---|
| Listener Type API API Listener Options 0                                                                                                    | >                     |                      |              |                 |              |   |
| Environment<br>dev                                                                                                    | >                     |                      |              |                 |              |   |
| Listener Id                                                                                                    |                       |                      |              |                 |              |   |
| And the second second second                                                                                                    |                       |                      |              |                 |              |   |
| > Standard                                                                                                    |                       |                      |              |                 |              |   |
| ✓ Web Tracking & Recommend                                                                                                    | dation                |                      |              |                 |              |   |
| Tracking Options                                                                                                    |                       |                      |              |                 |              |   |
| ✓ Page Views                                                                                                    | 🗸 Link Clicks         | Form Submits         | V Dropdowns  | ✓ Button Clicks | 🗸 Input Blur |   |
|                                                                                                    | L JQuery No Conflict  | L JQuery No Conflict |              |                 |              |   |
| DIV Clicks                                                                                                    | Geo Location          | Fingerprint          |              |                 |              |   |
| Other Options                                                                                                    |                       |                      |              |                 |              |   |
| Specify Cookie Domain                                                                                                    |                       |                      | Do Not Track |                 |              |   |
| Copy the following snippet to add to y                                                                                                    | your website's beader |                      |              |                 |              | ¢ |
| <script></td><td></td><td></td><td></td><td></td><td></td><td></td></tr><tr><td><math>var kw = {}</math>:</td><td></td><td></td><td></td><td></td><td></td><td></td></tr></tbody></table></script> |                       |                      |              |                 |              |   |

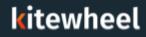

- Add a <DIV> to the test page or the script provided
- Add a web recommendation success function
- Modify the JavaScript in the <HEAD> section
- < Test random recommendations

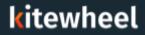

### **Create Web Recommendation Action**

- JavaScript success function – responsibility to alter the calling web page
- Use JavaScript/jQuery to unpack the message and update web page components
- Structure of 'data' object should agree with graph return node

Sample HTML DIV:

<div id="response"></div>

Sample Success Function:

```
_kw.success = function(data) {
    // Handle returned data here
    $(`#response').empty().append(data.message);
  };
```

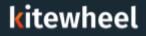

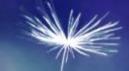

### Web Tracking

- < Click tracking
- < kwSession
- < kwCookie
- < kwFingerprint
- Tracking using other cookies
- < Other tracking options

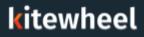

#### Web Tracking – Click Tracking

- Any page with the tracking API
- < Page views
- Blur and form submits
- Button and link clicks
- < DIV clicks
- < Geo location

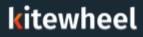

- Session cookie
- Erased when a user closes the browser
  - Could be maintained if certain settings are enabled
- Tracks the session of the user
- Correction Correction Correcti

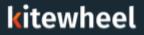

#### Web Tracking – kwCookie

- JavaScript created tracking cookie
- Globally unique id with length of 37 characters
- Used to link a specific device to a profile

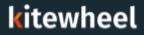

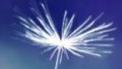

### Web Personalization

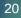

#### Web Personalization

- Create your own graph for web personalization
- Will determine the customization of the web page based on the profile of the user
- Use browsing habits to show them more appropriate content
  - If they have been looking at product A several times in the past month, show them pictures of product A on the homepage when they come to the site as oppose to the generic pictures
- The website will call for recommendations for certain parts
  - There should be a default value if there is not enough or no information on the user so the site never breaks

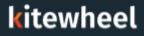

- The \_kw.success function will fire upon successful tracking of data from a webpage
- The endpoint will return a JSON object called 'data' with data inside of it
- This object can be used to return URLs or other pieces of information
- When the endpoint is called the database storing the profile information is read and logic is done to decide what to show the user (sent back as the data JSON object)

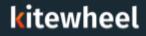

#### Web Personalization - Asynchronous and Synchronous

#### < Asynchronous

- Two different web tracking endpoints
- One to track the incoming things
- One to customize the webpage
- Works faster since they happen independently of each other and it can return the customized page faster because it doesn't need to first process the incoming web tracking data
- Synchronous
  - One web tracking endpoint
  - First does the logging and updating the database of the new page view or interaction
  - Then returns the values to customize the webpage
  - Is slower but has more up to date recommendations

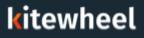

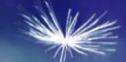

### Certification

- How do I add web tracking to my web page?
- Will it break my web site?
- How do I add web personalization to my page?
- What is the difference between asynchronous and synchronous recommendations?
- How do I split up tracking and recommendations?
- Where do I get the webtrack schema?
- Continued to set up queues?
- What does the \_kw.success function do?
- Continues of the page?
- Correct Does Kitewheel web tracking work with tag management systems?

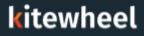

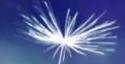

## Thank You